# Poll unit admin tool

01/31/2024 1:10 pm EST

After the poll unit is installed on your site, you may manage the instance through the poll unit admin tool. To do so, you must be logged in to the InsightStore 1.

The poll unit admin controls are displayed at the lower right corner of the poll.

| Eat'n Park smiley cookies |  |
|---------------------------|--|
|                           |  |
| Other / No opinion        |  |
| Haluski (noodle dish)     |  |
| O Pierogis                |  |
| Salads with fries on top  |  |
| Isaly's chipped ham       |  |
| Primanti Bros. sandwiches |  |

Click on the triangle to open the positioning controls.

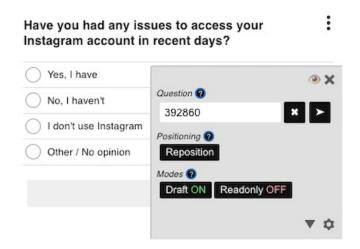

### **Moving the Poll Unit**

If you wish to change the position of the poll unit on the page, click on the *Reposition* button. The poll unit will disappear, and you will be shown the page without the poll. Click where you would like it to appear. The page will reload with the poll unit in its new position. Clicking *Reset* will return the poll unit to its original position.

### **Draft Mode**

If you wish to see how a question looks on the page, click the Draft button. The page will reload, and

the button will now read *Draft ON*. Enter a **question** ID in the *Question* field and click the > button. The page will reload to show you how that question will look in the poll unit on this page. There will be no changes to the page unless you click the *Draft* button again to show *Draft OFF* and re-enter the question ID in the *Question* field, clicking > once more.

# **Readonly Mode**

To test submitting answers to a question without recording those answers, click the *Readonly* button. The page will reload, and the button will now read *Readonly On*. You may now submit answers to the poll questions to test the poll unit. The answers will not be recorded, so they won't skew the survey results. Ensure you take the poll unit out of *Readonly* mode after your testing.

## **Gear Icon**

Clicking the gear icon on the poll unit admin tool opens a new window with four tabs, *Current Question, Ask a Question, Pinned Question, and InsightStore.* 

# **Current Question**

Using the *Current Question* tab displays the responses from this target (if there are any) to the currently-displayed question. If the current question is pinned to this instance of the poll unit, the tool asks if the user wishes to stop asking the question in this instance.

#### X Stop asking the question in this widget?

| WHAT'S | YOUR | FAVORITE | PITTSBURG | H FOOD? |
|--------|------|----------|-----------|---------|
|        |      |          |           |         |

| 0% 0 Pepperoni Rolls                           |
|------------------------------------------------|
| Count       0%     0       Devonshire Sandwich |
| 0% 0 Pan Pizza                                 |
| 0% 0 Pittsburgh Salad                          |
| 0% 0 Clark Bar                                 |
| 0% 0 Ham BBQ                                   |
| 0% 0 Pierogi                                   |
| 0% 0 Banana Split                              |
| 0% 0 Klondike Bar                              |
| 0% 0 Primanti Sandiwch                         |
|                                                |
| 0                                              |
| View in the InsightStore™                      |

Created by: Cyn Newman for CivicScience

### **Ask a Question**

This tab presents three sub-tabs, *Create a New Question*, *Use an Existing Question*, and *Use a Recommended Question*.

### **Create a New Question**

This sub-tab allows you to create and deploy an entirely new news/pop culture question.

| Create a New Question                                                                                  | Use an Existing Question                      | Use a F      | Recommended Question     |   |
|----------------------------------------------------------------------------------------------------|-----------------------------------------------|--------------|--------------------------|---|
| Select Question Type                                                                                   |                                               |              | Select Question Sub-Type |   |
| RADIO                                                                                                  |                                               | ~            | NONE                     | ~ |
| Question Text                                                                                          |                                               |              |                          |   |
|                                                                                                    |                                               |              |                          |   |
| Answer Options                                                                                         |                                               |              |                          |   |
| 1                                                                                                    |                                               |              |                          | ± |
| 2                                                                                                    |                                               |              |                          |   |
| 3                                                                                                    |                                               |              |                          |   |
| 4                                                                                                    |                                               |              |                          |   |
| 5                                                                                                    |                                               |              |                          |   |
| 6                                                                                                    |                                               |              |                          |   |
| Weighting Scheme                                                                                       |                                               |              |                          | + |
| Search Weighting Scher                                                                                 | nes                                           |              |                          |   |
| Question Usage Type Description Page-Level Engageme Featured only on this web page, General Engagement | ent<br>, a contextual question is a great way | / to encoura | ge participation         |   |
| Interesting questions capture th                                                                       | e attention of your audience wherev           | er this widg | et appears               |   |

### **Use an Existing Question**

This sub-tab allows you to select an existing question from the InsightStore. You can enter the ID of a question if you know it, or you can use text to search for a question.

| Create a New Question             | Use an Existing Question             | Use a Recommended Question |   |
|-----------------------------------|--------------------------------------|----------------------------|---|
| Find a Question                   |                                      |                            |   |
| 392858 - How much do              | you like eating at buffets?          |                            | × |
| Question Text                     |                                      |                            |   |
| How much do you like ea           | ating at buffets?                    |                            |   |
|                                   |                                      |                            | , |
| Answer Options                    |                                      |                            |   |
| Love it                           |                                      |                            |   |
| Like it                           |                                      |                            |   |
| I don't like it                   |                                      |                            |   |
| Other / No opinion                |                                      |                            |   |
| Question Usage Type               |                                      |                            |   |
| Page-Level Engagemer              | nt                                   |                            |   |
| Featured only on this web page,   | a contextual question is a great way | to encourage participation |   |
| General Engagement                |                                      |                            |   |
| Interesting questions capture the | e attention of your audience whereve | er this widget appears     |   |
| Submit                            |                                      |                            |   |

## Use a Recommended Question

This sub-tab will recommend existing questions to use.

| Create a New Question                         | Use an Existing Question             | Use a Recommended Question                                       |
|-----------------------------------------------|--------------------------------------|------------------------------------------------------------------|
| Recommended Questions                         |                                      |                                                                  |
| <ul> <li>Which of these foods d</li> </ul>    | o you consider to be the *m          | nost* emblematic of Pittsburgh?                                  |
| <ul> <li>In general, how much d</li> </ul>    | o you like to watch anime (J         | Japanese animation)?                                             |
| <ul> <li>How do you feel about</li> </ul>     | your current ID photo?               |                                                                  |
| <ul> <li>Do you trust food from</li> </ul>    | food trucks?                         |                                                                  |
| <ul> <li>Which of the following of</li> </ul> | do you like the most for addi        | ing to coffee?                                                   |
| <ul> <li>Would you ever date a f</li> </ul>   | friend's ex?                         |                                                                  |
| O Do you have an ex who                       | still texts you?                     |                                                                  |
| <ul> <li>What is your favorite br</li> </ul>  | idge in Pittsburgh?                  |                                                                  |
| <ul> <li>Have you ever been a n</li> </ul>    | nember of a labor union?             |                                                                  |
| We ranked the 50 Great                        | test Pittsburghers of All Time       | e. How do you think the list measures up on our Pittsburgh scale |
|                                               |                                      |                                                                  |
| Weighting Scheme                              |                                      |                                                                  |
| Search Weighting Schem                        | ies                                  |                                                                  |
| Question Usage Type                           |                                      |                                                                  |
| Page-Level Engagemer                          | nt                                   |                                                                  |
| _ 0                                           | a contextual question is a great way | y to encourage participation                                     |
| General Engagement                            |                                      |                                                                  |
|                                               | attention of your audience wherev    | ver this widget appears                                          |
| 51                                            |                                      |                                                                  |
| Submit                                        |                                      |                                                                  |
|                                               |                                      |                                                                  |
|                                               |                                      |                                                                  |
|                                               |                                      |                                                                  |
| uestion Usa                                   | ige Type                             |                                                                  |
| any of the Ask - Original                     | ation and take themes                | two solastions for Question Usage This                           |
| rany of the Ask a Que                         | shon sub-tabs, there a               | are two selections for <i>Question Usage Type</i> .              |

| Question Usage Type                                                                             |
|-------------------------------------------------------------------------------------------------|
| Page-Level Engagement                                                                           |
| Featured only on this web page, a contextual question is a great way to encourage participation |
| General Engagement                                                                              |
| Interesting questions capture the attention of your audience wherever this widget appears       |
| Submit                                                                                          |

Select *Page-Level Engagement* to pin the question to the page.

Select *General Engagement* to deploy a question to feeds. You will be shown a list of feeds to which the question can be deployed and asked for how many days you wish to ask the question.

# **Pinned Questions**

This tab shows you what, if any, question is pinned to this page. If there is a pinned question, it shows the date the question was pinned or began collecting answers, giving the user the option to stop collection.

| Question Started                                    | CivicScience         | Current Question | Ask a Question | Pinned Questions | InsightStore <sup>™</sup> → | Logou |
|-----------------------------------------------------|----------------------|------------------|----------------|------------------|-----------------------------|-------|
| Wheele your favorite Dittelayer faced2              | Question             |                  |                |                  | Started                     |       |
| What's your favorite Pittsburgh food?     11/1/2022 | What's your favorite | Pittsburgh food? |                |                  | 11/1/2022                   | Stop  |